.<br>نمونه سوال مهارت دوم ICDL (ويندوز)

|                                                                                                    |                                                                   |               |                   | ۳۱- کلید میان بر فرمان paste چیست؟                                                |
|----------------------------------------------------------------------------------------------------|-------------------------------------------------------------------|---------------|-------------------|-----------------------------------------------------------------------------------|
| $Ctrl + X -$ د                                                                                     | Ctrl + V $-z$                                                     |               | $Ctrl + P - \cup$ | $Ctrl + C -$ الف                                                                  |
| ٣٢- چگونه مي توان چند فايل پراکنده يک پوشه را انتخاب کرد؟                                          |                                                                   |               |                   |                                                                                   |
|                                                                                                    |                                                                   |               |                   | الف- با کلیک ٫وی فایلهای مو٫د نظر                                                 |
|                                                                                                    |                                                                   |               |                   | ب- با فشار دادن كليد اولين حرف نام فايل                                           |
|                                                                                                    |                                                                   |               |                   | ج- هنگام کلیک کردن روی فایلهای مورد نظر کلید $CTRL$ را پایین نگه داشت             |
|                                                                                                    |                                                                   |               |                   | د- هنگام کلیک کردن روی فایلهای مورد نظر کلید SHIFT را پایین نگه داشت.             |
|                                                                                                    |                                                                   |               |                   | ٣٣- براي مرتب نمودن آيكنهاي پنجره براساس نوع فايلها از كدام گزينه استفاده مي شود؟ |
| $Size -$                                                                                           | Date $-\tau$                                                      |               | <u>ب- Type</u>    | الف- Name                                                                         |
| ۳۴- برای تغییر نام فایلها و پوشهها از کدام گزینه استفاده می شود؟                                   |                                                                   |               |                   |                                                                                   |
| $Delete -0$                                                                                        | Rename $-z$                                                       |               | $Properties -$    | الف- Send To                                                                      |
| ۳۵- برای بسته شدن پنجرههای کاربر جاری و خروج کامل باید از کدام گزینه استفاده نمود؟                 |                                                                   |               |                   |                                                                                   |
| الف- انتخاب log off از منوى Start                                                                  |                                                                   |               |                   |                                                                                   |
|                                                                                                    |                                                                   |               |                   | ب- انتخاب Restart از ينجره Shutdown                                               |
|                                                                                                    |                                                                   |               |                   | ج- انتخاب Sleep از ينجره Shutdown                                                 |
| د- انتخاب log off از منوى start و انتخاب Restart از پنجره windows down Shut                        |                                                                   |               |                   |                                                                                   |
| ۳۶- برنامههای در حال اجرا در محیط ویندوز در کدام قسمت نشان داده میشوند؟                            |                                                                   |               |                   |                                                                                   |
| د- منوی Star                                                                                       |                                                                   |               |                   | toolbar - $\zeta$ System tray bar - $\zeta$ task manager -الف                     |
|                                                                                                    |                                                                   |               |                   | ٣٧- براي تغيير خصوصيات يک فايل يا پوشه از كدام گزينه استفاده مي شود؟              |
|                                                                                                    | $Cut -o$                                                          | View $-\zeta$ |                   | Back -ب Properties -بالف                                                          |
|                                                                                                    |                                                                   |               |                   | ۳۸- کدام گزینه گنجایش درایوهای دیسک سخت را نشان می دهد؟                           |
|                                                                                                    | $\frac{\text{capacity} - \text{z}}{\text{backward}}$ backup now - |               | $free -$          | الف- type                                                                         |
| ۳۹- برای خالی کردن محتوای Recycle Bin چگونه عمل میشود؟                                             |                                                                   |               |                   |                                                                                   |
|                                                                                                    |                                                                   |               |                   | الف- از پنجرەي آن و از منوي file گزينەي Restore را انتخاب مى كنيم.                |
| ب- از پنجرهی آن و از منوی File در صورتی که فایلی انتخاب نشده باشد گزینهی Recycle Bin Empty را کلیک |                                                                   |               |                   |                                                                                   |

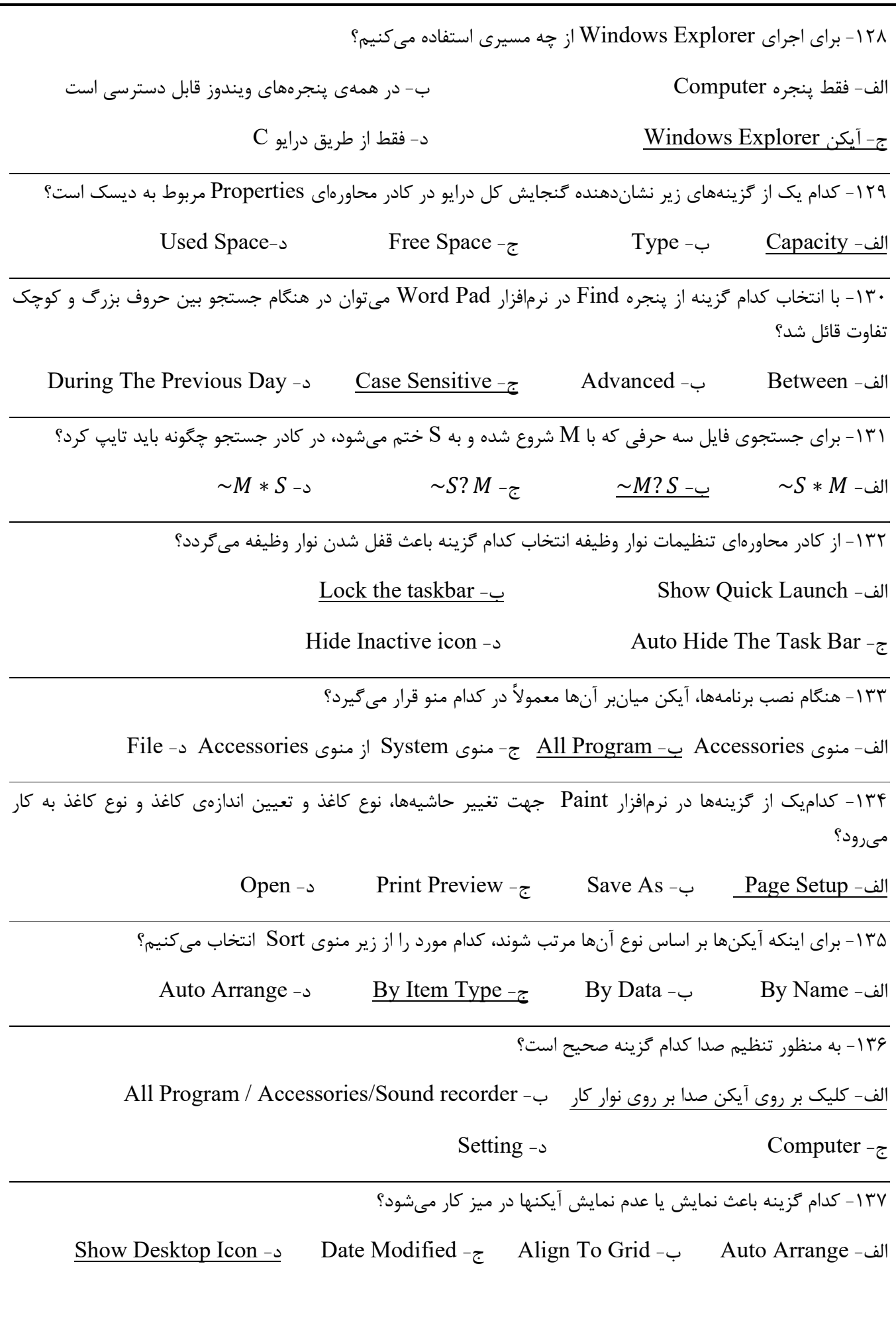

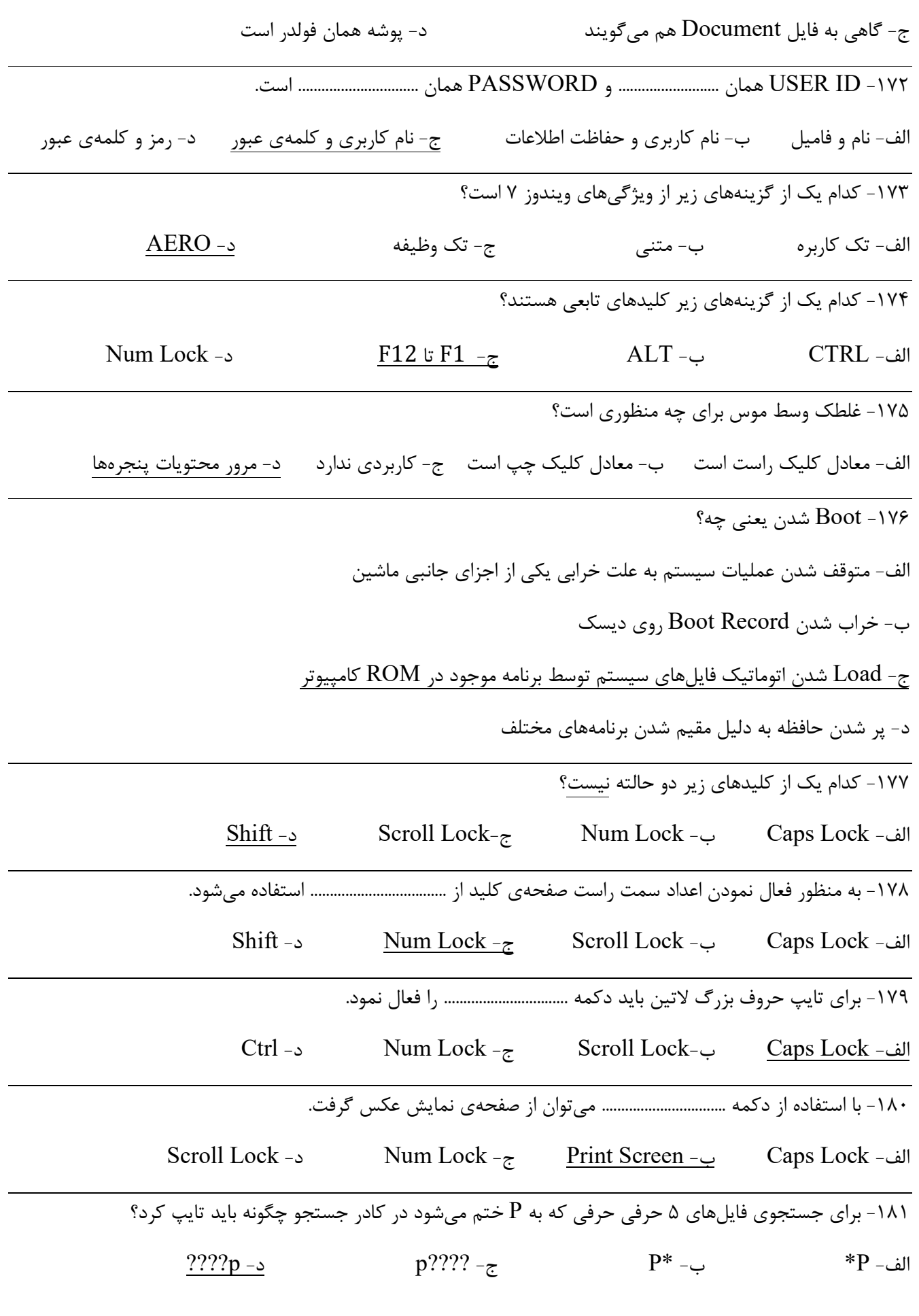